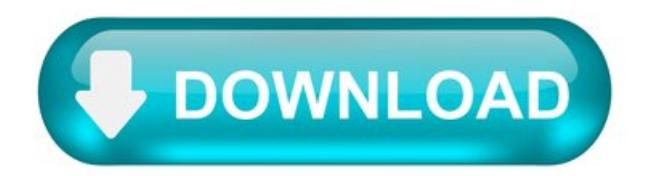

## Create Free App.com.

When you create your app, you will recieve an APK file that you can either run directly on your phone or tablet - and it is already digitally signed by us, so you can submit it directly to the Google Play Store, as a free app, or even charge for it.

You can digitially sign the app with your own developer key if you want, by uploading the Keystore file to us via the "Digital Signing" option See Android Demo.

Apple App Store Ready.

When you create your app, you will also recieve an IPA file which is digitally signed by us. If you would like to run this app on your apple device, then it will need to be digitally signed using the developer certificate associated with your Apple account. To do so, you will need to use the "Digital Signing" option to upload your p12 and mobileprovision file to us.

The same applies to uploading the the Apple app store, you will need to digitally sign the app for distribution.

But, don't panic - if this is too complex, we also provide a paid app submission service, contact us below for details See iOS Demo.

CustomApp services.

This app is effectively just a redirect to your website, it doesn't do much more than this. But if you want more, we're here to help. Contact us with your requirements, and we'll provide you with a quote.

Download app make website.

Completing the CAPTCHA proves you are a human and gives you temporary access to the web property.

What can I do to prevent this in the future?

If you are on a personal connection, like at home, you can run an anti-virus scan on your device to make sure it is not infected with malware.

If you are at an office or shared network, you can ask the network administrator to run a scan across the network looking for misconfigured or infected devices.

Another way to prevent getting this page in the future is to use Privacy Pass. You may need to download version 2.0 now from the Chrome Web Store.

Cloudflare Ray ID: 66903dfd48c0c3fc • Your IP : 188.246.226.140 • Performance & security by Cloudflare.

Start Here, It's Fast & Easy.

Turn your website into a mobile App (Release APK + App Bundle) for Android devices and platforms with our advertisement.

Run your App on mobile / tablet / TV Android devices.

Share your app with your costumers and friends and any APK store.

Detect when and where your App was installed detailed by many parameters, such as: devices, platforms, countries, region and more.

Get the homepage for your App and for FREE in our AppStore! Your App users can download your App online from our website at any time.

App Bundle (AAB) file ready to be submitted to Google Play Store.

Can be run on any android device or platform under release mode.

Share and publish your app everywhere under the MIT license.

Dedicated App.

Turn your website / html files into a dedicated App for Android &iOS\* under release mode with all the premium features + source code.

Turn any website / html files into a mobile App, under a name / company you choose.

Turn any website into a mobile App for Android (Debug / Release APK + App Bundle (AAB) + Keystore + Source Code) and iOS (Source Code).

Detect when and where your App was installed detailed by many parameters, such as: devices, platforms, countries, region and more.

Get the homepage for your App and for FREE in our AppStore! Your App users can download your App online from our website at any time.

Push notifications to your App users and get the usage Analytics of your App with the Google Firebase free services.

Get the usage Analytics of your App with the Google Firebase service.

Add your own AdMob banner and earn money.

Can be run on any android device and platform under release mode.

Build your App with your own branded icon of yourcompany or your organization.

App Bundle (AAB) file ready to be submitted to Google Play Store.

Publish your App to the Google Play Store and any other APK store and make it available to millions of potentials users.

Get the source code of your app with the instructions of how to use and compile it under your machine.

Run and compile your iOS App under your own MAC using Xcode.

Publish your iOS App to the Apple App store with your own Apple Developer account.

Pay only for what you are usingwith our friendly prices structure.

Share and publish your app everywhere under commercial / free license.

\* Youwill get thesourcecode of your iOS App. Please notethat youwill need a Maccomputer in order to compileand run your App with the XCode Simulator (Free & Easily) or under your iPhone or iPad devices.

Download app make website.

Dummies has always stood for taking on complex concepts and making them easy to understand. Dummies helps everyone be more knowledgeable and confident in applying what they know. Whether it's to pass that big test, qualify for that big promotion or even master that cooking technique; people who rely on dummies, rely on it to learn the critical skills and relevant information necessary for success.

Learning Made Easy.

Copyright © 2021 & Trademark by John Wiley & Sons, Inc. All rights reserved.

AStep-by-Step Guide To BuildingYour First Mobile App.

Why do you want to build a mobile app? Do you want to ride the wave of other entrepreneurs, or did you come across a problem that you feel you can resolve? The answer to this question will determine whether your app will be successful or not.

Here is a guide to get you started, but note it may not work for everyone. This is drawn from my experience working for more than three years with entrepreneurs, helping them build and market their mobile apps. Take from it what suits your strategy best, or follow it to the hilt. The important part is to get started.

Step 1: Get an idea or a problem. If you already have an app idea, move onto step two. If not, read on. Want to build an app but don't have an app idea? What you really need are problems, and they're everywhere!

Successful entrepreneurs solve problems in a way that we could not have imagined. When you look around you, every product and service you use were all created to solve a problem. You wanted to get from one place to another faster, you got a car. You wanted to get from one country to another faster, you got planes.

So look for problems in your daily life and list each one of them. Once you have an exhaustive list, then start to think on how you can resolve them and shortlist the ones that make most sense.

Step 2: Identify the need. Validation will prove that a demand exists for your app. You can validate your idea by using the Google Keyword Planner tool to look for the number of people seeking out what you're trying to do. You could also build a landing page that broadly highlights your app ideaand seek user interest through an emailsignup.

Step 3: Lay out the flow and features. Validation of your app idea means that you've got something that people want to use. Now is the time to detail your product onto a document, or if you want to go the extra mile, use a wireframing tool.

When putting your idea down on paper, remember to be as detailed as possible. Include the flow of how the user will navigate the app as well as all the features envisioned. This will help your developer to clearly understand your expectations.

Step 4: Remove non-core features. From the flow and features document you prepared, start looking closely at features that you can remove. Offer only the core value of your app idea. Do not build features in the first version that are "nice to have" and can always be added later as an update. This will help keep the initial costs of development down and also help you get to market quicker.

Step 5: Put design first. I have heard many entrepreneurs saying they want a very basic design and want to focus on just developing an app. They are so wrong! Design is not just about how your app looks, but it's about how a user will experience the app. Vinod Khosla of Khosla Ventures

best explains it: "Design is a way of making technology useful." So look for a developer who puts design (user experience and graphics) first.

Step 6: Hire a designer/developer. Seek a development company that has great design talent and a solid development team. While hiring a developer, go online to check on their credibility and the apps that they have created. If you really liked an app they created from their portfolio, chances are, they could be the right one for your product.

Step 7: Create developer accounts. You must register for a developer account with the respective app stores to be able to sell your app through their platform. You have the option of registering as an individual or as a company, if you already have one formed.

Step 8: Integrate analytics. Analytics help you track downloads, user engagement and retention for your mobile app. Make sure you use tools such as Flurry, which is available for free, and Localytics, that has a free and paid version.

Step 9: Get feedback quickly and improvise. Once your app goes live on the app store, the first set of customers' usage and behavior will give you insight into how to improve and enhance your app. Enhancements and changes are constant, so keep an eye on user feedback and keep building.

Step 10: Introduce features. You built version one with limited features and only the core offering. Now is the time to evaluate and introduce the remaining features that were left out in the initial version. You will know through analytics and feedback whether the features are relevant anymore.

These steps are not sacrosanct, but rather a guideline to building your app in the most effective manner based on my experience. Once you're ready to start, you must also know that building a mobile app is the easiest part. Getting customers is where the challenge lies.